# **Inhaltsverzeichnis**

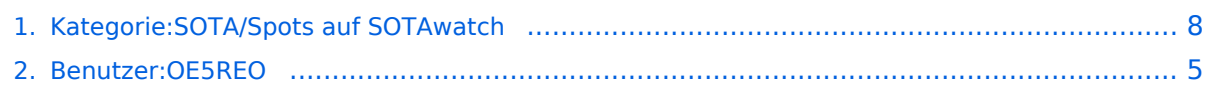

# **Kategorie:SOTA/Spots auf SOTAwatch**

[Versionsgeschichte interaktiv durchsuchen](https://wiki.oevsv.at) [VisuellWikitext](https://wiki.oevsv.at)

#### **[Version vom 28. März 2021, 15:58 Uhr](#page-7-0) [\(Q](#page-7-0) [Version vom 28. März 2021, 16:02 Uhr](#page-7-0) ([Q](#page-7-0) [uelltext anzeigen](#page-7-0))** [OE5REO](#page-4-0) ([Diskussion](https://wiki.oevsv.at/w/index.php?title=Benutzer_Diskussion:OE5REO&action=view) | [Beiträge\)](https://wiki.oevsv.at/wiki/Spezial:Beitr%C3%A4ge/OE5REO) [Markierung:](https://wiki.oevsv.at/wiki/Spezial:Markierungen) [Visuelle Bearbeitung](https://wiki.oevsv.at/w/index.php?title=Project:VisualEditor&action=view) [← Zum vorherigen Versionsunterschied](#page-7-0) **[uelltext anzeigen\)](#page-7-0)** [OE5REO](#page-4-0) ([Diskussion](https://wiki.oevsv.at/w/index.php?title=Benutzer_Diskussion:OE5REO&action=view) | [Beiträge](https://wiki.oevsv.at/wiki/Spezial:Beitr%C3%A4ge/OE5REO)) [Markierung](https://wiki.oevsv.at/wiki/Spezial:Markierungen): [Visuelle Bearbeitung](https://wiki.oevsv.at/w/index.php?title=Project:VisualEditor&action=view) [Zum nächsten Versionsunterschied →](#page-7-0) **Zeile 15: Zeile 15:** Auf der [https://ww1x.com/sotagoat/ Homepage von WW1X] gibt es detaillierte Informationen über diese App. Sie kann vom [https://apps.apple.com/us/app/sotagoat/id590206108 App Store] Auf der [https://ww1x.com/sotagoat/ Informationen über diese App. Sie kann

kostenpflichtig heruntergeladen werden.

[[Datei:sota goat.png|ohne|mini|SOTA Goat von WW1X]]

Homepage von WW1X] gibt es detaillierte vom [https://apps.apple.com/us/app/sotagoat/id590206108 App Store] kostenpflichtig heruntergeladen werden.

[[Datei:sota goat.png|ohne|mini|SOTA Goat von WW1X]]

**+ + + ==== SMS SOTA Spotter ==== + Bei schlechtem Mobilfunkempfang ist es möglich, einen Spot via SMS abzusetzen. Dazu gibt es weltweit**  mehrere sogenannte ..SOTA SMS **SPOTTER". Eines dieser Gateways wird von Joe, OE5JFE betrieben. Nähere Informationen darüber gibt es auf einer eigens dafür eingerichteten Homepage.**

**− <br />**

[[Category:SOTA]] [[Category:SOTA]]

# Version vom 28. März 2021, 16:02 Uhr

# **BlueSpice4**

Bevor auf das Absetzen eines Spots näher eingegangen wird noch ein kurzer Hinweis zu der Bedeutung von Alerts. Diese sind dazu gedacht, potentielle Chaser auf eine geplante Aktivierung aufmerksam zu machen.

Einen Alert trägst du auf SOTAwatch vor deiner Aktivierung ein. Neben deinem Rufzeichen und der SOTA-Referenz gibst du die voraussichtliche Aktivierungszeit und die geplanten Frequenzen bzw. Bänder bekannt.

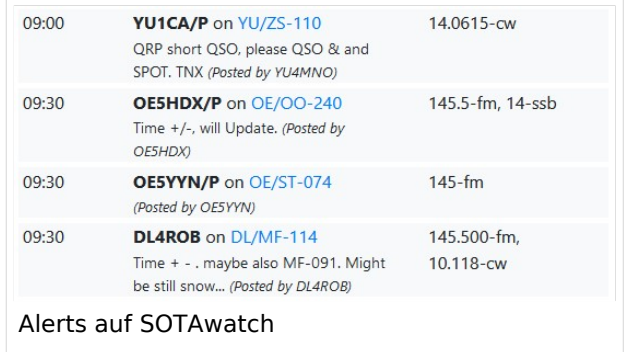

Wenn du am Gipfel eines SOTA-Berges angekommen bist, möchtest du auf deine Aktivität und die tatsächlich verwendete Frequenz hinweisen. Anders als im DX-Cluster ist das Selbstspotten bei SOTA ausdrücklich erwünscht und sinnvoll. Häufig, meistens aufgrund von schlechtem Mobilfunkempfang, stellt sich das aber als schwierig heraus. Sehr hilfreiche Tools für Aktivierer sind folgende speziell für SOTA entwickelte Apps:

#### SOTA Spotter (Android)

Auf der [Homepage von YO3SAW](https://yo3saw.ro/?page_id=382) gibt es nähere Informationen über diese App. Sie kann vom [Google Play Store](https://play.google.com/store/apps/details?id=ro.netroute.sotaspotter) kostenlos heruntergeladen werden.

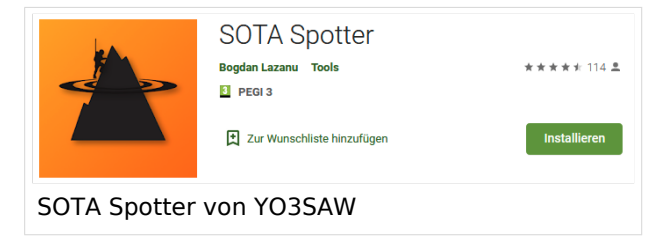

# SOTA Goat (iPhone)

Auf der [Homepage von WW1X](https://ww1x.com/sotagoat/) gibt es detaillierte Informationen über diese App. Sie kann vom [App Store](https://apps.apple.com/us/app/sota-goat/id590206108) kostenpflichtig heruntergeladen werden.

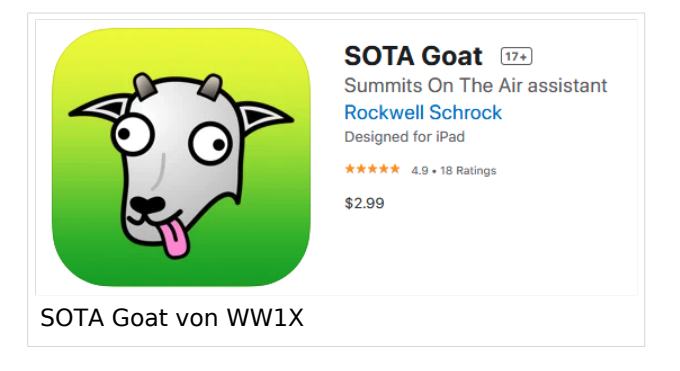

### SMS SOTA Spotter

Bei schlechtem Mobilfunkempfang ist es möglich, einen Spot via SMS abzusetzen. Dazu gibt es weltweit mehrere sogenannte "SOTA SMS SPOTTER". Eines dieser Gateways wird von Joe, OE5JFE betrieben. Nähere Informationen darüber gibt es auf einer eigens dafür eingerichteten Homepage.

*Diese Kategorie enthält zurzeit keine Seiten oder Medien.*

# <span id="page-4-0"></span>**Kategorie:SOTA/Spots auf SOTAwatch: Unterschied zwischen den Versionen**

[Versionsgeschichte interaktiv durchsuchen](https://wiki.oevsv.at) [VisuellWikitext](https://wiki.oevsv.at)

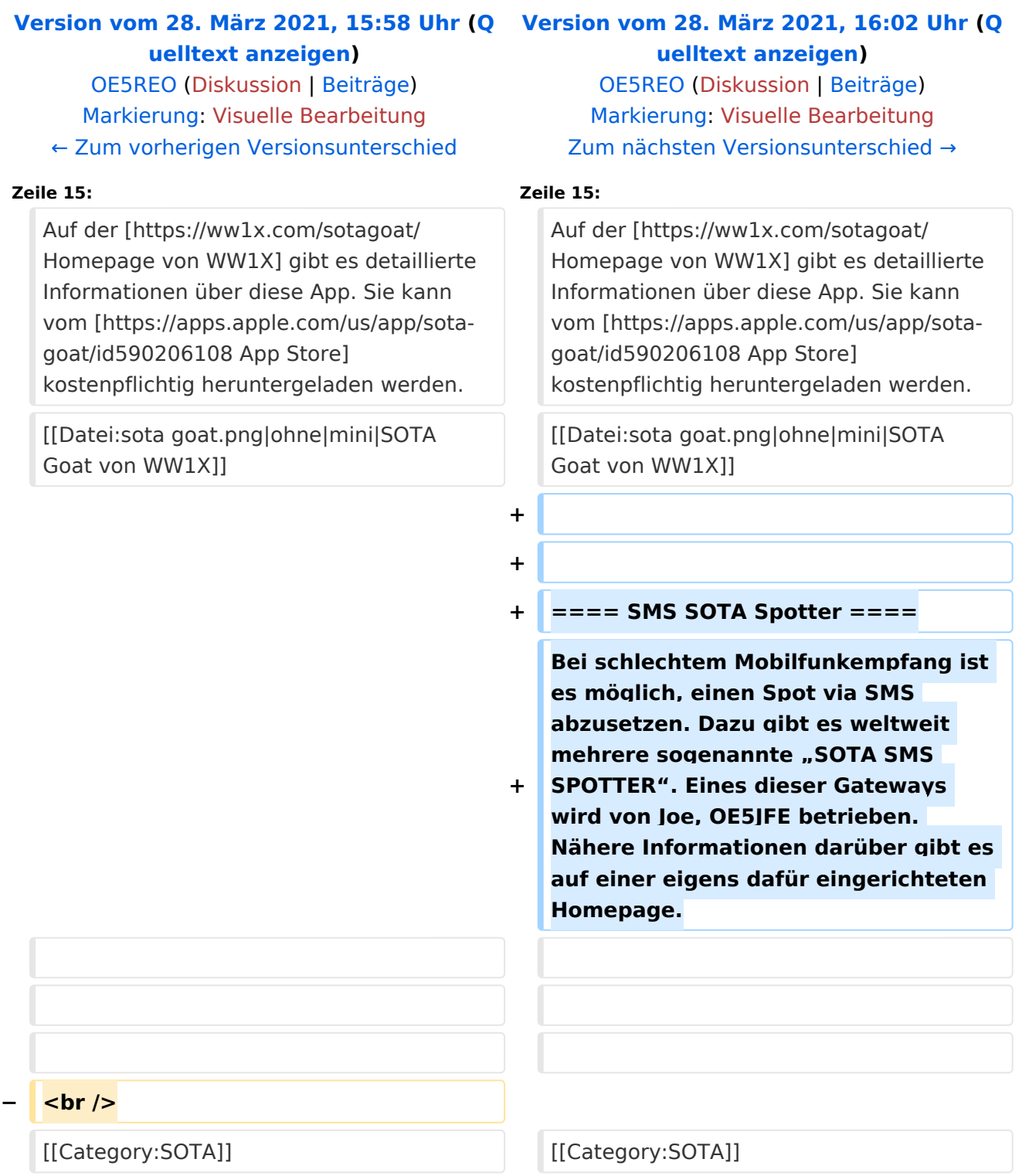

# Version vom 28. März 2021, 16:02 Uhr

Bevor auf das Absetzen eines Spots näher eingegangen wird noch ein kurzer Hinweis zu der Bedeutung von Alerts. Diese sind dazu gedacht, potentielle Chaser auf eine geplante Aktivierung aufmerksam zu machen.

Einen Alert trägst du auf SOTAwatch vor deiner Aktivierung ein. Neben deinem Rufzeichen und der SOTA-Referenz gibst du die voraussichtliche Aktivierungszeit und die geplanten Frequenzen bzw. Bänder bekannt.

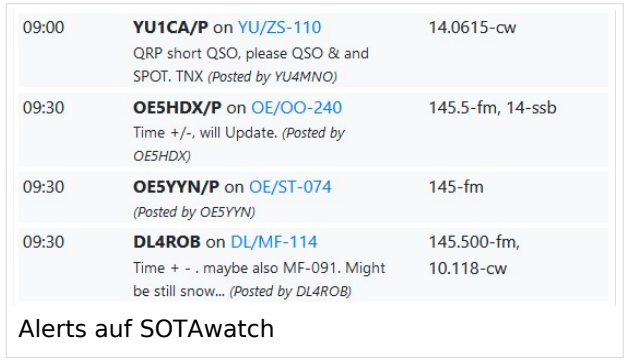

Wenn du am Gipfel eines SOTA-Berges angekommen bist, möchtest du auf deine Aktivität und die tatsächlich verwendete Frequenz hinweisen. Anders als im DX-Cluster ist das Selbstspotten bei SOTA ausdrücklich erwünscht und sinnvoll. Häufig, meistens aufgrund von schlechtem Mobilfunkempfang, stellt sich das aber als schwierig heraus. Sehr hilfreiche Tools für Aktivierer sind folgende speziell für SOTA entwickelte Apps:

#### SOTA Spotter (Android)

Auf der [Homepage von YO3SAW](https://yo3saw.ro/?page_id=382) gibt es nähere Informationen über diese App. Sie kann vom [Google Play Store](https://play.google.com/store/apps/details?id=ro.netroute.sotaspotter) kostenlos heruntergeladen werden.

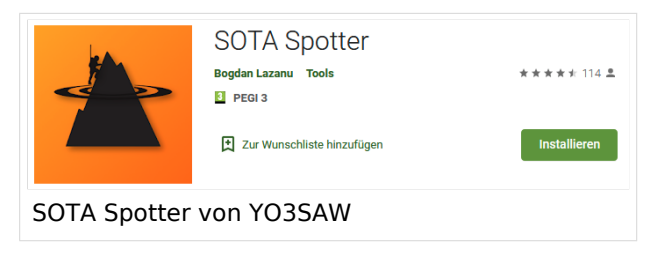

# SOTA Goat (iPhone)

Auf der [Homepage von WW1X](https://ww1x.com/sotagoat/) gibt es detaillierte Informationen über diese App. Sie kann vom [App Store](https://apps.apple.com/us/app/sota-goat/id590206108) kostenpflichtig heruntergeladen werden.

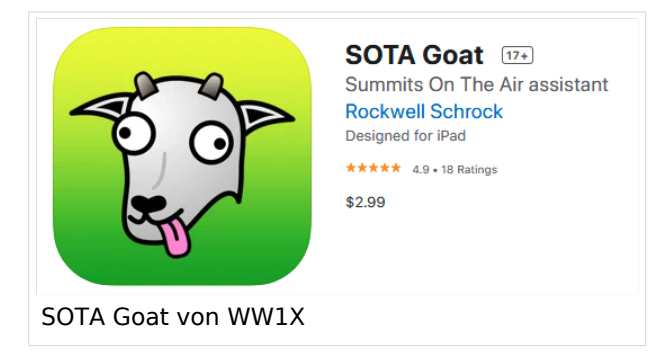

#### SMS SOTA Spotter

Bei schlechtem Mobilfunkempfang ist es möglich, einen Spot via SMS abzusetzen. Dazu gibt es weltweit mehrere sogenannte "SOTA SMS SPOTTER". Eines dieser Gateways wird von Joe, OE5JFE betrieben. Nähere Informationen darüber gibt es auf einer eigens dafür eingerichteten Homepage.

# <span id="page-7-0"></span>**Kategorie:SOTA/Spots auf SOTAwatch: Unterschied zwischen den Versionen**

[Versionsgeschichte interaktiv durchsuchen](https://wiki.oevsv.at) [VisuellWikitext](https://wiki.oevsv.at)

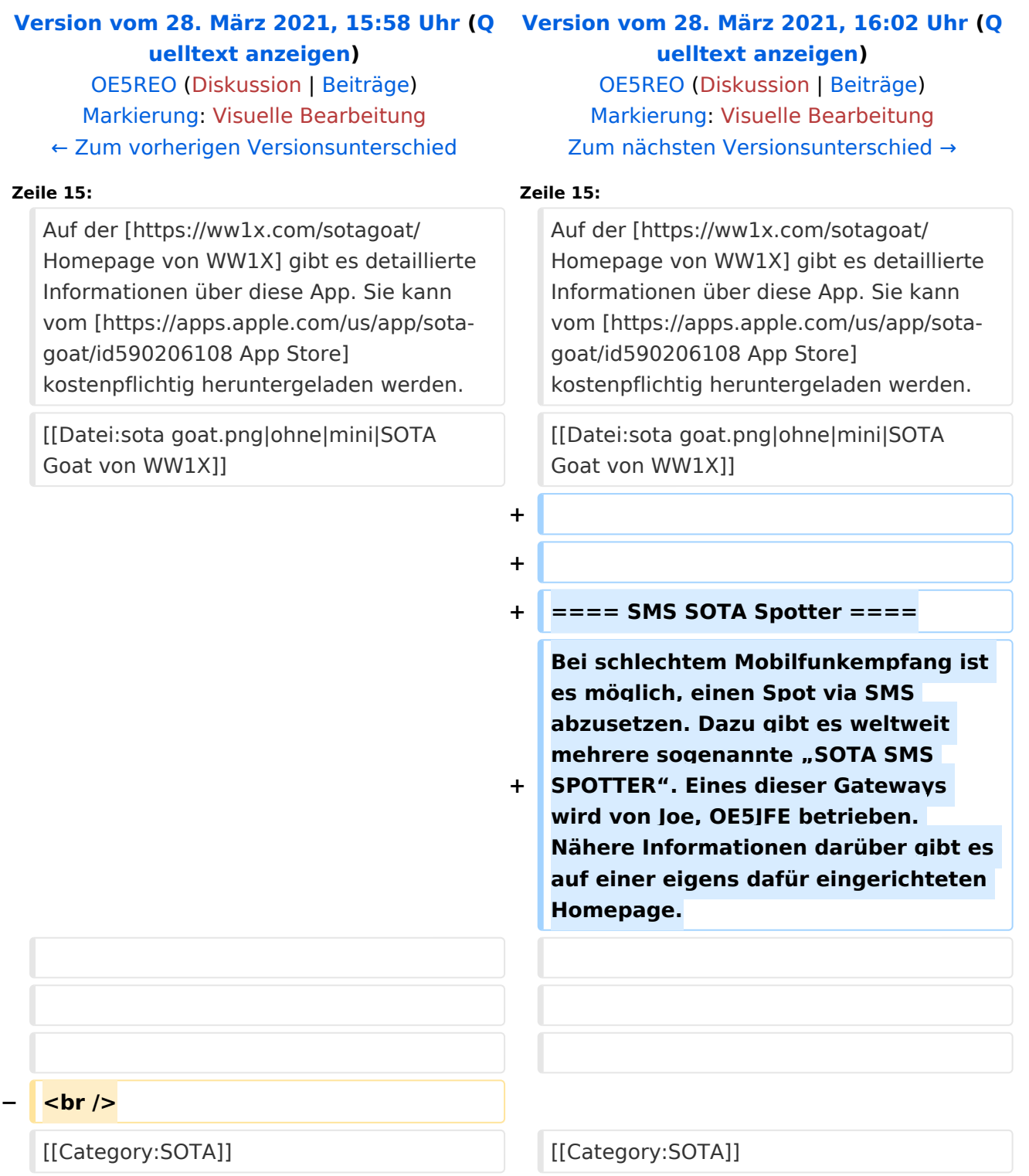

# Version vom 28. März 2021, 16:02 Uhr

Bevor auf das Absetzen eines Spots näher eingegangen wird noch ein kurzer Hinweis zu der Bedeutung von Alerts. Diese sind dazu gedacht, potentielle Chaser auf eine geplante Aktivierung aufmerksam zu machen.

Einen Alert trägst du auf SOTAwatch vor deiner Aktivierung ein. Neben deinem Rufzeichen und der SOTA-Referenz gibst du die voraussichtliche Aktivierungszeit und die geplanten Frequenzen bzw. Bänder bekannt.

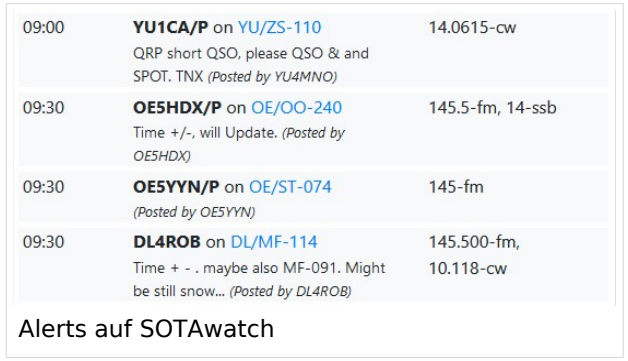

Wenn du am Gipfel eines SOTA-Berges angekommen bist, möchtest du auf deine Aktivität und die tatsächlich verwendete Frequenz hinweisen. Anders als im DX-Cluster ist das Selbstspotten bei SOTA ausdrücklich erwünscht und sinnvoll. Häufig, meistens aufgrund von schlechtem Mobilfunkempfang, stellt sich das aber als schwierig heraus. Sehr hilfreiche Tools für Aktivierer sind folgende speziell für SOTA entwickelte Apps:

#### SOTA Spotter (Android)

Auf der [Homepage von YO3SAW](https://yo3saw.ro/?page_id=382) gibt es nähere Informationen über diese App. Sie kann vom [Google Play Store](https://play.google.com/store/apps/details?id=ro.netroute.sotaspotter) kostenlos heruntergeladen werden.

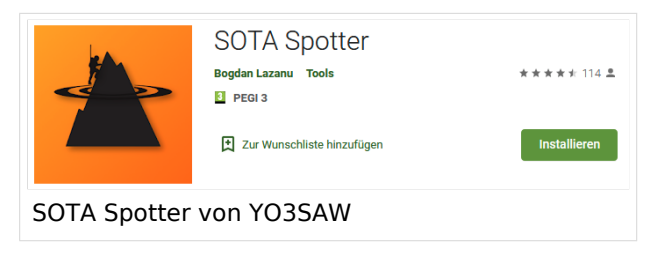

# SOTA Goat (iPhone)

Auf der [Homepage von WW1X](https://ww1x.com/sotagoat/) gibt es detaillierte Informationen über diese App. Sie kann vom [App Store](https://apps.apple.com/us/app/sota-goat/id590206108) kostenpflichtig heruntergeladen werden.

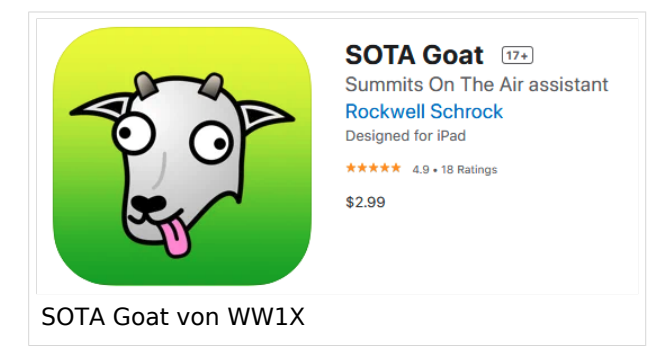

#### SMS SOTA Spotter

Bei schlechtem Mobilfunkempfang ist es möglich, einen Spot via SMS abzusetzen. Dazu gibt es weltweit mehrere sogenannte "SOTA SMS SPOTTER". Eines dieser Gateways wird von Joe, OE5JFE betrieben. Nähere Informationen darüber gibt es auf einer eigens dafür eingerichteten Homepage.

*Diese Kategorie enthält zurzeit keine Seiten oder Medien.*